# Les plateformes collaboratives au service de l'individualisation

## *« Regards croisés »*

## Expérience n°1

## **Qui ?**

**Olivier Mondet**, enseignant en économie‐gestion option informatique

## **Où ?**

**Lycée Geoffroy‐Saint‐Hilaire**, Etampes.

## **Quel public ?**

Etudiants de **BTS informatique de gestion 1ère année** (22 étudiants) ;

Matière : Architecture Logicielle des Systèmes d'information

Etudiants de **BTS informatique de gestion 2ème année** ARLE (12 étudiants).

Matière : Architecture Matérielle des Systèmes d'information

## **Quels outils ?**

**Présentation des outils :**

### *Google Documents, Google Sites*

Avec Google Documents (on dit « googledocs ») on peut à la fois travailler sur des textes, des tableaux, des schémas et des présentations (diaporamas), gérer son agenda, son bloc-notes en ligne et tout ça de façon collaborative. Un formulaire en ligne permet de réaliser de petites enquêtes.

Google Site est un autre volet de ce que propose Google comme outils en ligne. Cet outil permet de créer des sites web (plusieurs si on veut) avec un grand nombre de modèles, sans connaître le HTML.

## **Raisons du choix** :

L'objet de cet article n'est pas de préconiser une solution, en l'occurrence celle fournie par Google, mais de faire partager une expérience. Ma volonté est de montrer l'usage qui a été fait de ses produits. Cette solution s'est imposée d'elle‐même dans mon cas, puisque, par petits bouts, j'utilisais les outils en question. En effet, j'avais déjà mis en place plusieurs documents partagés avec Google Documents (traitement de texte, tableur, sondage en ligne) et abonné mon établissement à Google Applications (messagerie d'établissement gérée par Google / Gmail). Par la suite, Google Sites a permis de créer des sites web avec des modèles de pages. C'est ce qui m'a permis de donner une cohérence à tout ce que je faisais avec les outils de cette suite logicielle : j'avais une solution relativement complète en ligne avec des outils bureautiques (traitement de texte, tableur, sondage…) une messagerie, un agenda partagé.

## **En savoir plus :**

Afin d'accéder aux services (les outils) de Google, il faut posséder un compte de courriel Gmail (création d'un compte sur http://**gmail**.com).

Lorsque l'on accède à son compte, les différents outils / facettes de Google sont disponibles. Pour les établissements, Google propose des solutions intégrées : Google Applications (« googleApps ») pour créer une messagerie, gérer les comptes des élèves, gérer un annuaire de membres, mettre en place les documents partagés pour une organisation complète… http://www.google.com/a/edu/?hl=fr (Remarque : cette formule gratuite impose tout de même de disposer d'un nom de domaine, par exemple 1stg‐etampes.org).

## **Avantages / inconvénients :**

Cette solution n'est pas obligatoirement adaptée à toutes les situations. Ainsi, ce n'est pas une solution d'e‐ learning (on ne peut pas gérer des comptes d'élèves, des progressions ou parcours pédagogiques, noter des devoirs...). C'est une solution propriétaire de Google qui sous-entend que vous acceptiez les conditions d'utilisation de leurs produits en ligne.

Elle permet tout ce qui est du ressort du travail collaboratif, à savoir, le travail à plusieurs sur des documents partagés, la mise à disposition de ressources, la mutualisation de ressources (agendas, documents…).

|                  | <b>Avantages</b>                                                                                                    | <b>Inconvénients</b>                                                                                                    |
|------------------|----------------------------------------------------------------------------------------------------|----------------------------------------------------------------------------------------------------|
| <b>Agenda</b>    | Création d'agendas multiples, privés,<br>partagés ou publics.<br>Synchronisation possible, système<br>d'alerte par mail ou par SMS.<br>Gestion précise des horaires,<br>répétitions d'événements, lieux (avec Google<br>Map).                                                                                                    | On ne peut associer des<br>tâches d'un projet à un agenda.<br>Les agendas sont partagés<br>avec des utilisateurs et non des<br>groupes.                                                     |
| <b>Documents</b> | Création de nombreux types de<br>documents en ligne (texte, tableur,<br>présentation assistée par ordinateur,<br>questionnaires).<br>Solution sans virus, sans format<br>propriétaire et disponibles n'importe où.<br>Les documents sont dans un bureau<br>virtuel où l'on peut les ranger dans des<br>dossiers (qui peuvent être partagés)<br>Partage des documents avec des<br>utilisateurs ou des groupes.<br>Gestion de l'historique des documents.<br>Véritable travail collaboratif sur lequel<br>on peut travailler à plusieurs, en même temps<br>et échanger en ligne.<br>Les documents créés peuvent être<br>sauvegardés sous de nombreux formats<br>(Microsoft Office, Open Office, PDF, texte,<br>HTML). | <b>Quelques restrictions</b><br>graphiques (dans le traitement de<br>texte).<br>Un document ne peut être<br>segmenté pour délimiter le travail<br>des utilisateurs sur un même<br>document. |
| <b>Site</b>      | Création de site sans code à saisir.<br>De nombreuses maquettes de sites<br>sont prédéfinies.<br>Habillage libre du site.<br>Partage du site avec des utilisateurs,<br>des groupes ou tout le monde.<br>Possibilité de créer un dépôt de<br>fichiers, un blog, d'intégrer des vidéos, des<br>documents GoogleDocs.                                                                                                    | Limitation du site à 100Mo.<br>Manque de souplesse dans<br>la gestion des pages.                                                                                                    |

*Figure 1 ‐ Tableau d'analyse des avantages et inconvénients des services Google*

#### **Le contexte**

#### **Constat :**

Cela faisait longtemps que j'avais envie de centraliser quelque part toutes les informations sur les cours. Depuis longtemps les contacts électroniques échangés avec les étudiants portaient souvent sur des demandes d'exercices supplémentaires, de cours complémentaires, d'avoir la version électronique des cours et des TP, de correction de leurs travaux, projets envoyés, d'obtenir des documents officiels, des références de sites…

Souvent, des étudiants n'interviennent pas en cours par peur de gêner les autres, par timidité, pour ne pas allonger la séquence avec des questions en marge de ce qui est dit.

Chaque étudiant éprouvait le désir, surtout en deuxième année, où tout va très vite, où la multitude des informations à gérer les dépasse, de communiquer chacun personnellement. Il y avait en fait toujours l'envie de poursuivre chez soi l'apprentissage, d'approfondir une idée qui a intéressé en cours, d'avoir un endroit pour y trouver des informations, des réponses. C'est un moyen d'individualiser la pédagogie en déplaçant l'action menée en classe sur un autre terrain, neutre, où les étudiants expriment plus sincèrement leurs difficultés et où ils vont automatiquement chercher des réponses à leurs interrogations (ce qui fait le succès de *Wikipédia* et *Comment ça marche*).

En deuxième année, les étudiants ont une note de synthèse à produire et cela nécessite un suivi personnalisé très pointu car les étudiants ont une épreuve coefficient 4 sur la base de ce document. C'est un moment fort de l'année où les échanges sont incessants et où chacun doit être traité particulièrement pour que l'épreuve soit réussie.

#### **Portée du projet :**

J'ai limité mon ambition afin de tenir le coup. J'ai commencé l'expérience en novembre 2009 sur un premier groupe d'étudiants, les deuxièmes années option ARLE (l'autre groupe est l'option DA). Puis j'avais pour idée, une fois que les deuxièmes années seraient en stage, de poursuivre un autre volet de l'expérience avec les premières années en janvier 2010. Le projet est donc monté en puissance et à connu son apogée au mois de mars‐avril lorsque les deux promotions étaient ensemble.

#### **Objectifs :**

**>** Mettre à disposition des étudiants les contenus de cours, les supports, les exercices (et leur corrigé à part), les TP sur les thèmes traités dans l'année pour qu'ils puissent s'y référer chez eux et travailler les supports à leur rythme parallèlement aux cours dispensés. Les étudiants ont accès en autonomie à leur salle d'Actions Professionnelles 4 heures par semaines où ils peuvent également travailler les cours en ligne.

**>** Mettre à disposition des étudiants toutes les informations sur leur formation pour qu'ils puissent s'y référer chez‐eux, et pour les informer de l'évolution de l'année (emploi du temps de la semaine, démarches de stage…).

**>** Produire un cahier de texte en ligne comprenant toutes les démonstrations écrites au TNI, tous les fichiers (scripts, programmes…) manipulés en cours. Ce cahier de texte sous forme de blog peut être commenté par les étudiants.

**>** Apprendre aux étudiants l'usage des outils collaboratifs pour leurs travaux personnels.

#### **L'expérience**

#### **Premier volet : le Cahier de texte**

Expérience d'un cahier de texte avec les copies d'écran du TNI réalisé dans l'heure et les fichiers manipulés durant le cours.

J'avais fait un petit sondage sur mes deux classes de BTS avant démarrer mon projet : « Qui a déjà consulté un cahier de texte dans sa scolarité ? » Le résultat fut pire que je le pensais, 84% des étudiants n'avaient jamais lu un cahier de texte, même en ligne ! C'est avec l'idée de réhabiliter le cahier de texte comme outil pédagogique que j'ai démarré cette expérimentation. Je pratiquais déjà le cahier de texte fourni avec Pronote (IndexEducation), j'ai donc déporté celui‐ci sur une page de Google Sites. J'ai choisi la

Le cahier de texte en ligne est la mémoire de ce qui se conçoit en cours. Une fois chez‐eux les étudiants utilisent le cahier de texte pour poursuivre leur apprentissage.

forme d'un blog dédié à chacun de mes cours. Le blog permet de joindre des documents et aux lecteurs de commenter les articles. J'avais donné comme instruction aux étudiants de consulter le cahier de texte chez eux régulièrement et de laisser leurs remarques sous forme de commentaire à l'article du cours. Cela permettait de remonter les informations sur les cours à approfondir ou bien mal perçus. En pièce jointe je mets systématiquement les copies d'écran du TNI que j'utilise, ce qui permet aux étudiants de retrouver ce qu'ils ont pu suivre en direct. Je joins également tous les fichiers que je développe avec eux (code des

Réhabiliter le cahier de texte comme outil pédagogique.

scripts, code des documents…) pour que les étudiants puissent les manipuler chez eux ou s'en servir de base pour les TP. En quelque sorte, le cahier de texte est la mémoire de ce qui se conçoit en cours, c'est sur cette base, avec les notes prises en cours, que les étudiants étaient invités à utiliser le cahier de texte en ligne.

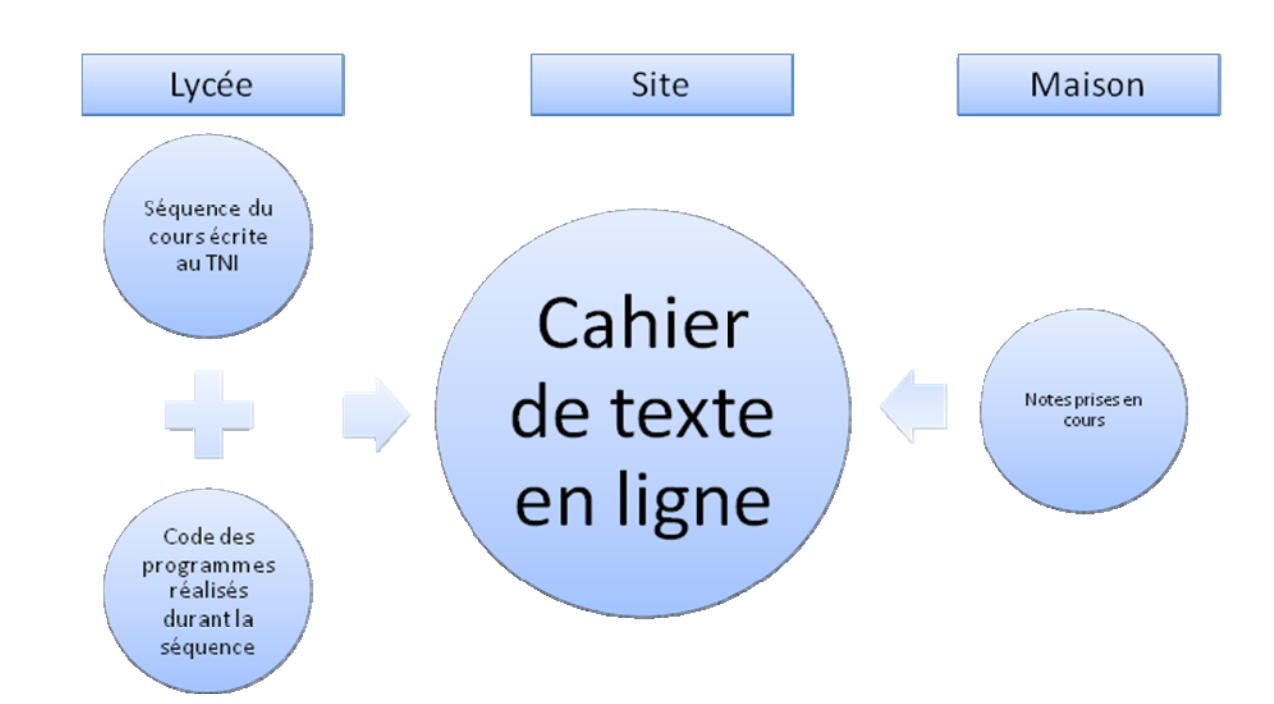

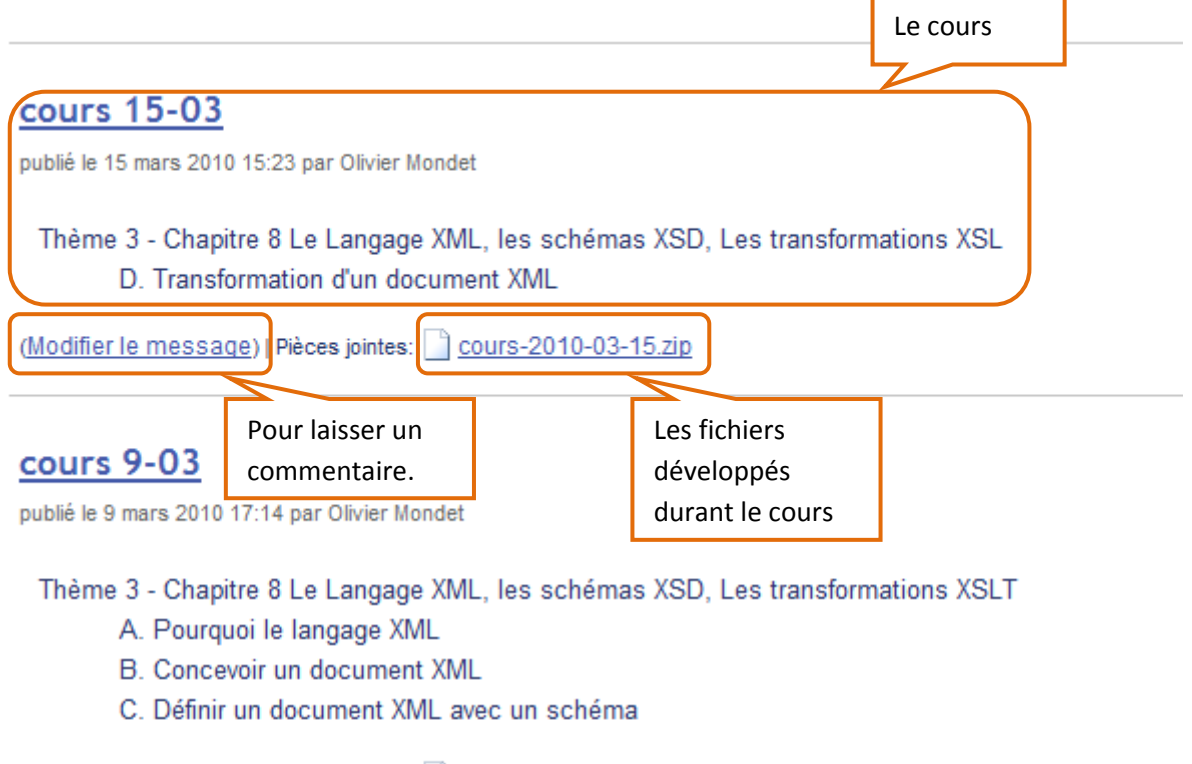

(Modifier le message) | Pièces jointes: | cours9-03.zip

## **cours 8-03**

publié le 9 mars 2010 16:09 par Olivier Mondet

Thème 3 - Chapitre 7 Le Langage XML

- A. Le langage XML
- B. Description et mise en forme du contenu d'XML
- C. Utilisations des documents XML

```
(Modifier le message) | Pièces jointes: | cours8-03.zip
```
*Figure 2. Extrait du cahier de texte du cours d'ALSI de première année.*

Le cours

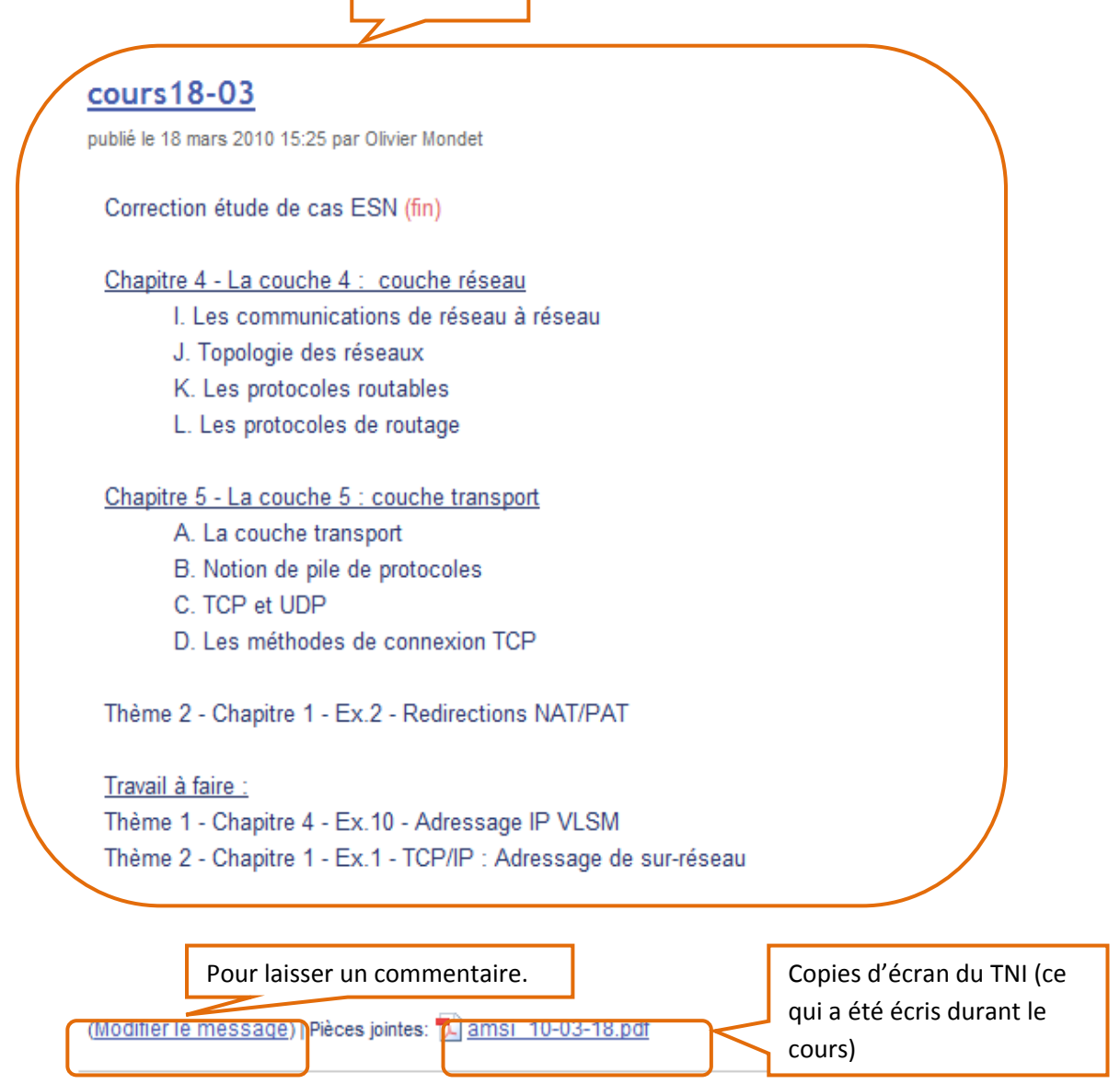

*Figure 3. Extrait du cahier de texte du cours d'AMSI de deuxième année.*

Cette forme de cahier de texte, que l'on peut également mettre en place sur Pronote ou tout autre cahier de texte en ligne n'est pas nouvelle et se répand de plus en plus. La forme du blog me semblait intéressante au niveau de la possibilité d'avoir un retour *off* sur les cours, permettant l'échange et évitant l'information descendante à sens unique. Malheureusement, je n'ai pas eu d'échos sur mes articles. Non pas que les étudiants ne fréquentaient pas le cahier de texte, mais pour eux, le cahier de texte est plutôt un constat de ce qui a été fait et non une base d'échange avec les enseignants. Les échanges peuvent se faire en cours d'apprentissage dans le cadre de la classe ou sur un support pédagogique donné mais pas dans le cadre extérieur à la classe. Le cahier de texte a surtout été utilisé pour son rôle premier, transmettre l'information sur ce qui a été réalisé, récupérer les supports du cours et être le lien entre les cours et la progression pédagogique.

Par conséquent, je garderai le cahier de texte tel quel et laisserai la partie blog pour d'autres volets de la formation.

L'expérience reste positive du fait que le cahier de texte a pris toute sa valeur envers les étudiants qui s'y sont référé souvent et ont appris à en faire usage en grande partie grâce au fait qu'il soit accessible de chez eux. La grande utilité était surtout liée aux exemples joints, souvent réutilisés dans les productions des étudiants comme modèles.

### **Deuxième volet : Cours en ligne**

Expérimentation consistant en la mise ligne des cours, des TP et des applications de cours.

Les solutions pour disposer des documents en ligne sont nombreuses et parfois surdimensionnées. Mon objectif était de mettre des documents de cours à disposition de façon simple et dans un même espace que le cahier de texte. Ainsi les étudiants peuvent se référer au cahier de texte pour retrouver les documents correspondants dans la partie dépôt. Je savais que si je m'éparpillais et diversifiais les localisations des informations cela découragerait les étudiants en difficulté. L'avantage de la solution que j'ai choisie est la liberté dans la présentation des pages de dépôt, la souplesse dans la gestion des historiques (les différentes versions de documents).

Les cours, les TD, les TP sont mis en ligne au fur et à mesure que se réalisent les cours. Les étudiants ont une version papier remise en fin de séquence. Certains exercices sont conçus en ligne et peuvent être complétés directement en ligne puis partagés avec l'enseignant.

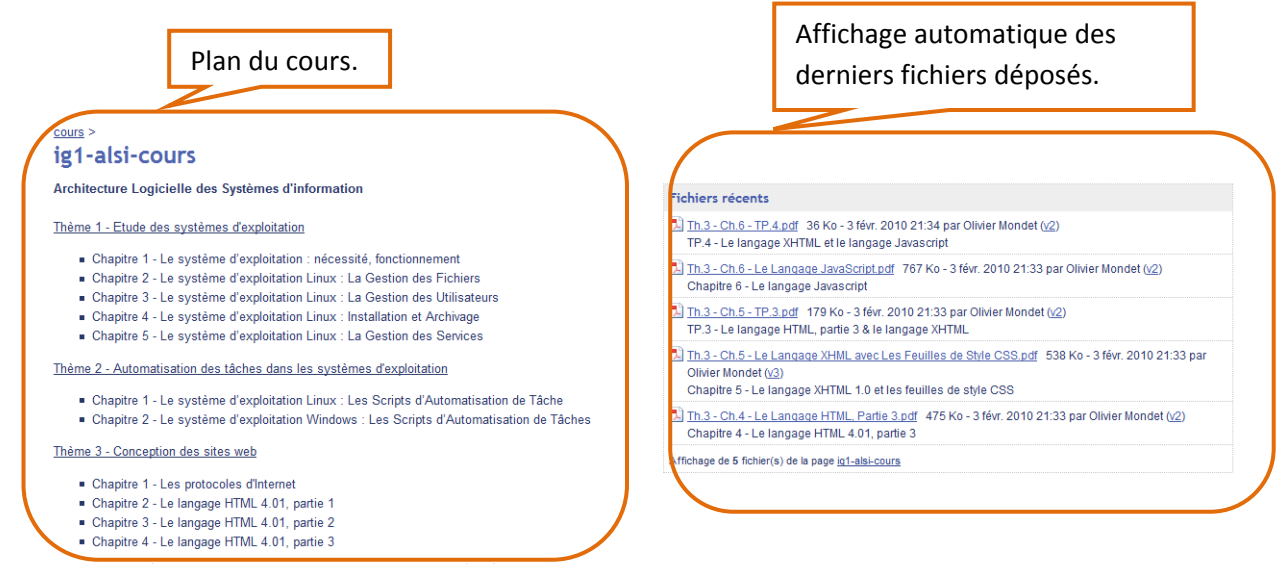

*Figure 4. Présentation de la page de dépôt des cours*

|         | Ajouter un fichier   A Placer dans<br>Supprimer<br>Thème 1 - Les systèmes d'exploitation (Supprimer) | Recevoir les notifications de mise à jour                                            |        |     |                   |                       |
|---------|----------------------------------------------------------------------------------------------------|--------------------------------------------------------------------------------------|--------|-----|-------------------|-----------------------|
| ᅯ       | Th.1 - Ch.1 - Le Système d'Exploitation, nécessité,<br>fonctionnement.pdf<br>Afficher Télécharger    | Chapitre 1 - Le système d'exploitation : nécessité,<br>fonctionnement                | 291 Ko | V.2 | 4 déc. 2009 14:42 | Olivier Mondet        |
| -TAI    | Th.1 - Ch.1 - TP.1.pdf<br>Afficher Télécharger                                                       | TP.1 Composants graphiques Windows /<br>Linux-Gnome                                  | 144 Ko | v.2 | 4 déc. 2009 14:43 | <b>Olivier Mondet</b> |
| -tal    | Th.1 - Ch.2 - Linux, La Gestion des Fichiers.pdf<br>Afficher Télécharger                             | Chapitre 2 - Le système d'exploitation Linux : La<br><b>Gestion des Fichiers</b>     | 583 Ko | V.3 | 4 déc. 2009 14:48 | <b>Olivier Mondet</b> |
| -53     | Th.1 - Ch.2 - TP.2.pdf<br>Afficher Télécharger                                                       | TP.2 La Gestion des Fichiers sous Linux                                              | 42 Ko  | V.2 | 4 déc. 2009 14:46 | <b>Olivier Mondet</b> |
| ÷.      | Th.1 - Ch.3 - Linux. La Gestion des<br>Utilisateurs.pdf<br>Afficher Télécharger                      | Chapitre 3 - Le système d'exploitation Linux : La<br><b>Gestion des Utilisateurs</b> | 207 Ko | V.3 | 4 déc. 2009 14:51 | Olivier Mondet        |
| ▣<br>÷. | Th.1 - Ch.3 - TP.3.pdf<br>Afficher Télécharger                                                       | TP.3 La Gestion des Utilisateurs sous Linux                                          | 29 Ko  | v.2 | 4 déc. 2009 14:48 | <b>Olivier Mondet</b> |
| ÷.      | Th.1 - Ch.4 - Linux, Installation et Archivage.pdf<br>Afficher Télécharger                           | Chapitre 4 - Le système d'exploitation Linux :<br>Installation et Archivage          | 121 Ko | V.3 | 4 déc. 2009 14:53 | <b>Olivier Mondet</b> |
| ÷.      | Th.1 - Ch.4 - TP.4.pdf<br>Afficher Télécharger                                                       | TP.4 Installation et Archivage sous Linux                                            | 14 Ko  | v.2 | 4 déc. 2009 14:54 | <b>Olivier Mondet</b> |
|         | Th.1 - Ch.5 - Linux, La Gestion des Services.pdf<br>Afficher Télécharger                             | Chapitre 5 - Le système d'exploitation Linux : La<br><b>Gestion des Services</b>     | 297 Ko | v.3 | 4 déc 2009 14:56  | Olivier Mondet        |

*Figure 5. Dépôt des cours*

Chaque année, j'imprime environ 2 à 3 exemplaires

supplémentaires de mes cours pour des étudiants qui les perdent ou les oublient. C'est encore pire pour les TP. Ceux qui oublient ou perdent leurs cours sont souvent les étudiants en difficulté qui ont du mal à s'organiser. Bien que tous mes cours soient indexés et que le plan du cours soit donné en début d'année, je perds toujours du temps à reproduire les supports manquants pour que les étudiants puissent avancer.

L'espace en ligne est complémentaire au cours. C'est une autre distribution des « rôles » qui permet des liaisons entre l'espace classe et l'espace en ligne.

Le site a donc servi pour deux profils différents, voire opposés d'étudiants :

Pour les étudiants en difficulté qui utilisent les supports en ligne et peuvent repérer l'organisation schématique des séquences de cours ;

‐ Pour les étudiants en avance qui préfèrent souvent des supports dématérialisés pour leurs archives personnelles et pour pouvoir copier/coller certaines parties des exemples.

Ainsi on peut utiliser l'espace en ligne de façon complémentaire aux cours. C'est une sorte de découpage des « rôles » de façon à ce que les cours en ligne deviennent une source d'information et d'autoformation qui n'a pas vocation à remplacer l'enseignant mais à :

- demander aux étudiants de lire au préalable une source d'informations ;
- indiquer une autre approche possible de la notion, donner des exercices à compléter en ligne.

Cela découpe également le temps d'apprentissage et délocalise l'espace de la classe. Autre lieu, autre façon de procéder et autre manière d'être et d'apprendre pour les étudiants en situation d'apprentissage. Non pas qu'il y a ait une meilleure façon d'apprendre entre les cours en ligne et l'apprentissage en classe mais c'est la somme des deux, l'union de ces deux forces qui forment un tout et constituent une séquence de cours

Autre lieu, autre manière d'être et d'apprendre pour les étudiants. Cours en classe et cours en ligne ne s'opposent pas mais forment un tout au service de l'apprentissage des élèves.

disposant d'une variété de facettes. L'étudiant s'implique dans son apprentissage en allant lui‐même vers le site.

Une utilisation que je n'avais pas prévue fut également faite par des étudiants qui voulaient retravailler les exercices sur des supports

vierges. Pour certains TP, qui donnent lieu à des comptes‐rendus, certains ont pu reprendre les items à partir des documents d'origine.

## **Troisième volet : Documents partagés**

Utilisation d'outils collaboratifs en ligne de façon à qu'enseignant et étudiants collaborent sur des documents dématérialisés.

En première année, j'avais fait une présentation de Gmail et expliqué l'intérêt d 'avoir une adresse normalisée (nom.prenom ou prenom.nom). Lors de la présentation, j'avais présenté les documents et leur intérêt pour réaliser du travail collaboratif.

De nombreux documents mis en ligne par l'équipe des enseignants sur Google Documents étaient partagés avec les étudiants et lisibles par eux.

L'objectif était également de rendre les étudiants collaborateurs. L'idée était de fournir des informations mais également de construire avec eux de l'information. Cela permet de changer les rapports avec les étudiants, de les responsabiliser et de valoriser leur travail. D'abord les étudiants pouvaient observer mon usage des outils collaboratifs envers eux, puis de les intégrer à des documents collaboratifs et enfin qu'ils produisent des documents.

Rendre les étudiants collaborateurs permet de changer les rapports avec les enseignants. L'étudiant participe à sa formation et devient acteur.

Ainsi nous avions mis l'emploi du temps de chaque semaine dans une feuille de tableur et je l'ai intégrée à mon site :

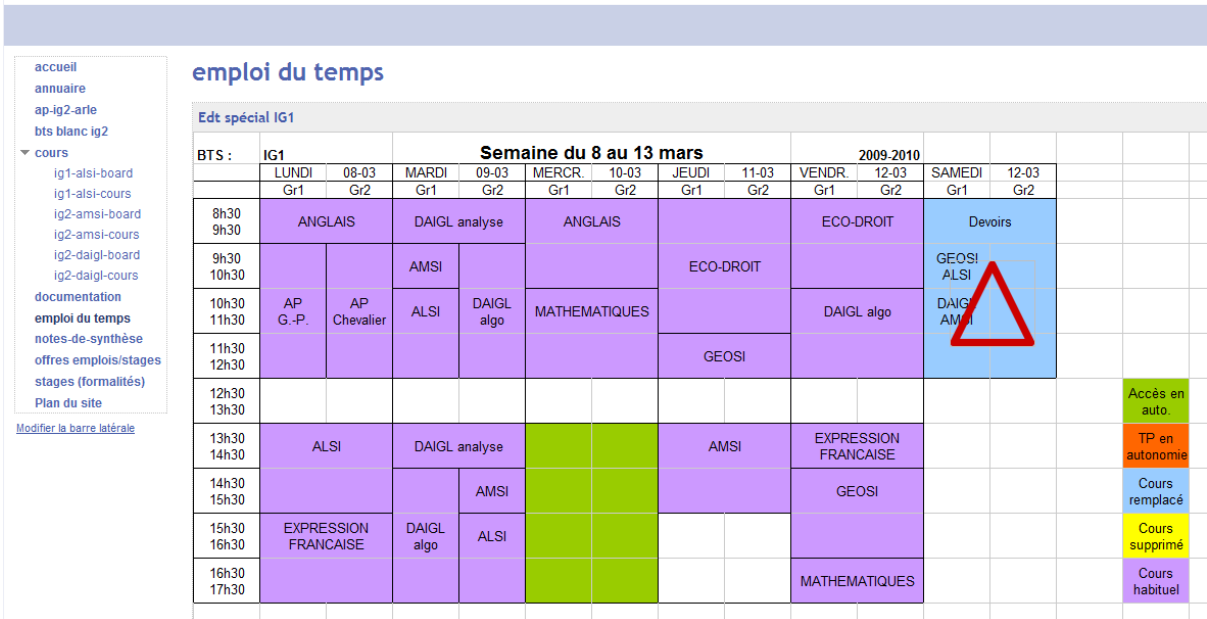

## :: BTS IG, GSH

*Figure 6. Emploi du temps de la semaine*

Nous avions mis pour règle de consulter en permanence l'emploi du temps en ligne qui était toujours à jour. Les étudiants ont pris l'habitude de le consulter, si bien que lors que nous avions pris du retard pour le

compléter nous avons reçu plusieurs emails pour nous en informer. Ce qui nous paraissait important c'était la centralisation des informations et le site a pris le statut de source « officielle » d'information.

| <b>Google</b> documents                                                                                                    |                                                                         | Environnement de travail.                                                          |                                                     | Afficher les options de rechero<br>modèles<br>Parcourir la galerie de modèle |  |  |  |  |  |
|----------------------------------------------------------------------------------------------------|-------------------------------------------------------------------------|------------------------------------------------------------------------------------|-----------------------------------------------------|------------------------------------------------------------------------------|--|--|--|--|--|
| Nouveau -<br><b>Importer</b>                                                                                                    | Tous les éléments                                                       |                                                                                    |                                                     |                                                                              |  |  |  |  |  |
| Tous les éléments                                                                                                    | $\sqrt{ }$ $\sqrt{ }$<br>Partager =                                     | Dossiers $\blacktriangledown$                                                      | Supprimer<br>Renommer                               | Autres actions =                                                             |  |  |  |  |  |
| M'appartenant                                                                                                    | 53<br><b>Nom</b>                                                        |                                                                                    | Dossiers / Partage                                  |                                                                              |  |  |  |  |  |
| Ouverts par moi<br>Partagés avec moi<br><b>Suivis</b><br><b>Masqués</b><br>Corbeille<br>Éléments par type $\star$<br>Plus de recherches $\sim$ | <b>AUJOURD'HUI</b><br>AU DÉBUT DE CETTE ANNÉE<br>$\Box$<br>52<br>驠<br>瞒 | NDS_ig2_2008_2010<br>Notes BTS Blanc IG2 201<br>Edt spécial IG2<br>Edt spécial IG1 | BTS IG2<br>Documents partagés par les<br>étudiants. | moi avec 2 collaborateurs, 20 lecteurs<br>ecteurs<br>ecteurs                 |  |  |  |  |  |
|                                                                                                    | <b>PLUS ANCIENS</b>                                                     |                                                                                    |                                                     |                                                                              |  |  |  |  |  |
| $\blacktriangleright$ Mes dossiers                                                                                                    | w                                                                       | Présentation sans titre                                                            |                                                     | Guilhemsaclier avec 2 lecteurs                                               |  |  |  |  |  |
| Administratif                                                                                                    | $\Box$                                                                  | trombi.xls                                                                         | BTS IG1                                             | moi avec 1 collaborateur                                                     |  |  |  |  |  |
| Autremonde, Mali<br><b>BTS IG1</b>                                                                                                    | $\Box$                                                                  | <b>Présentation sans titre</b>                                                     |                                                     | Pierre" avec 1 collaborateur                                                 |  |  |  |  |  |
| <b>BTS IG2</b>                                                                                                    |                                                                         | Présentation sans titre                                                            |                                                     | Pierre", avec 1 collaborateur                                                |  |  |  |  |  |
| C <sub>2i</sub>                                                                                                    | 驠                                                                       | <b>BTS blancs IG2</b>                                                              | BTS IG2                                             | Non partagé                                                                  |  |  |  |  |  |
| <b>CRCOM</b>                                                                                                    | 43<br>Lë.                                                               | Chap.4. Exercices supplémentaires                                                  | IG2-AMSI                                            | moi avec 12 lecteurs                                                         |  |  |  |  |  |
| <b>DAFPEN</b>                                                                                                    | 驠                                                                       | Orientation IG1 2009                                                               | <b>BTSIG1</b>                                       | moi avec 2 collaborateurs, 22 lecteurs                                       |  |  |  |  |  |
| <b>IG2-AMSI</b>                                                                                                    |                                                                         | NDS ig1 2009 2010                                                                  | <b>BTS IG1</b>                                      | moi avec 4 collaborateurs, 22 lecteurs                                       |  |  |  |  |  |

*Figure 7. Espace de travail Google Documents*

J'ai également partagé un dossier Google Document en ligne avec les étudiants dans lequel j'ai déposé divers documents, comme des exercices supplémentaires à compléter en ligne.

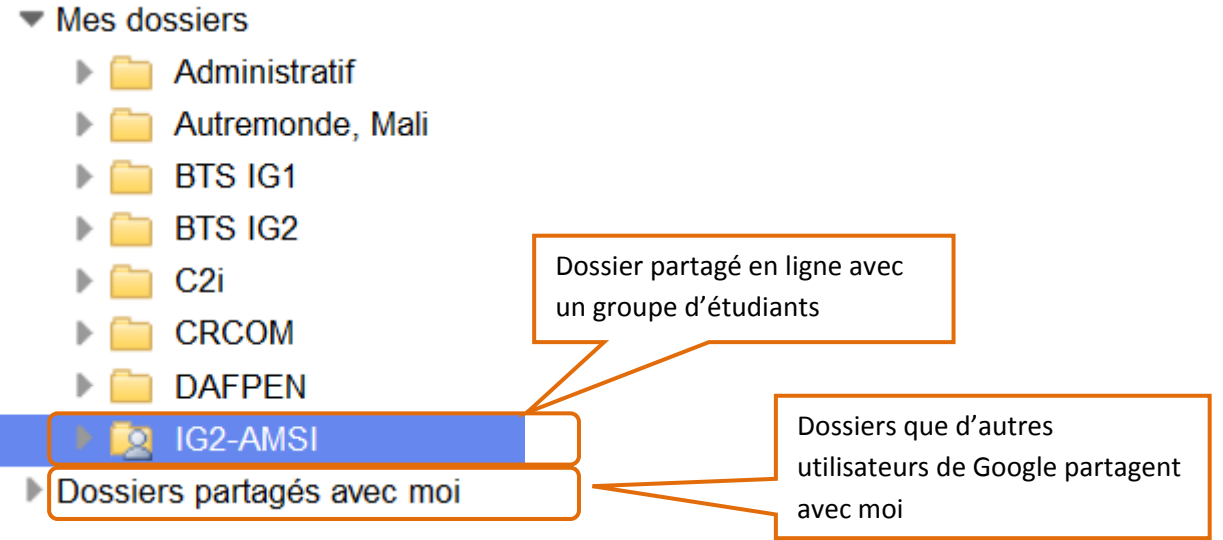

*Figure 8. Dossiers de l'environnement de travail Google Documents*

Lorsque les étudiants ont été bien familiarisés avec les documents partagés, j'ai pu augmenter leur volume et diversifier leur usage :

- Bilan des notes des examens blancs ;
- ‐ Sondage sur les choix de passage entre la première et la deuxième année ;
- Suivi de la rédaction de leur note de synthèse ;

‐ Suivi de la préparation de leurs activités pratiques…

|                |                                                                                 |                  | Fichier Modifier Afficher Insertion Format Formulaire Outils Aide |                                                                                 |                      |                  |             |                    |  |                    |  |                                             |  |  |
|----------------|---------------------------------------------------------------------------------|------------------|-------------------------------------------------------------------|---------------------------------------------------------------------------------|----------------------|------------------|-------------|--------------------|--|--------------------|--|---------------------------------------------|--|--|
|                | <b>a n n A A e</b> % 123 <b>v</b> 11pt <b>B</b> Ak <b>Δ B E B E E E E E E E</b> |                  |                                                                   |                                                                                 |                      |                  |             |                    |  |                    |  |                                             |  |  |
|                | A.                                                                              | $\mathbf{B}$     |                                                                   | D                                                                               |                      |                  |             |                    |  |                    |  | $H$ $I$ $J$ $K$ $L$ $M$ $N$                 |  |  |
|                | Nom, Prénom                                                                     | Numéro           | Titre de PTI                                                      | Contexte                                                                        | <b>Environnement</b> | <b>Matériels</b> |             |                    |  | <b>Compétences</b> |  |                                             |  |  |
| $\overline{2}$ |                                                                                 | $de P$ TI        |                                                                   |                                                                                 | (Linux, Windows)     | (SW,<br>RTR)     |             |                    |  |                    |  | C21   C22   C23   C24   C25   C26   C31   C |  |  |
|                | t. Arnaud                                                                       | 3                |                                                                   |                                                                                 |                      |                  |             |                    |  |                    |  |                                             |  |  |
| 16             |                                                                                 | $\boldsymbol{A}$ |                                                                   |                                                                                 |                      |                  |             |                    |  |                    |  |                                             |  |  |
| 17             |                                                                                 | 5                |                                                                   |                                                                                 |                      |                  |             |                    |  |                    |  |                                             |  |  |
| 18             |                                                                                 |                  | Squid                                                             | ecole qui veut bloquer l'accés à des sites                                      | Linux                | <b>SW</b>        |             |                    |  |                    |  |                                             |  |  |
| 19             |                                                                                 | $\overline{a}$   | VLAN+ serveur inter-VLAN                                          | Entreprise avec deux services                                                   | Linux                | <b>SW</b>        |             |                    |  |                    |  |                                             |  |  |
| 20             | Rémy                                                                            | я                | Base de données Postgres                                          | Gestoin d'un vidéoclub                                                          | Linux                | SW               | $\mathbf x$ | $\mathbf{\hat{x}}$ |  |                    |  |                                             |  |  |
| 21             |                                                                                 | 4                | NFS-NIS                                                           | Lycée                                                                           | Linux                | <b>SW</b>        | X           |                    |  |                    |  |                                             |  |  |
| 22             |                                                                                 | 5                | <b>Cluster-Heartbeat</b>                                          | tolérance aux pannes d'un serveur Web                                           | Linux.               | SW-RTR           | $\mathbf x$ |                    |  |                    |  |                                             |  |  |
| 23             |                                                                                 |                  | Base de données ORACLE                                            | Gestion d'associations de tir                                                   | <b>Windows</b>       | SW               | $\mathbf x$ |                    |  |                    |  |                                             |  |  |
| 24             |                                                                                 | $\overline{2}$   | Proxy squid - NAT                                                 | PME voulant filtrer les requetes des clients vers certains sites Linux, Windows |                      | <b>SW</b>        |             |                    |  |                    |  |                                             |  |  |
| 25             | <b>Gaura</b> Benjamin                                                           | $\mathbf{3}$     | VLAN + Serveur inter-VLAN - port trunk                            | Segmentation des services d'une entreprise                                      | Linux. Windows       | <b>SW</b>        |             |                    |  |                    |  |                                             |  |  |
| 26             |                                                                                 | 4                | NFS-NIS                                                           |                                                                                 | Linux                | <b>SW</b>        |             |                    |  |                    |  |                                             |  |  |
| 27             |                                                                                 | 5                | Pare feu sous Linux - iptables                                    | Blocage de certains paquets entrant et sortant.                                 | Linux.               | <b>SW</b>        |             |                    |  |                    |  |                                             |  |  |
| 28             |                                                                                 |                  |                                                                   |                                                                                 |                      |                  |             |                    |  |                    |  |                                             |  |  |

*Figure 9. Tableau partagé sur l'état d'avancement des activités pratiques*

Les étudiants ont ainsi pu découvrir comment nous utilisions l'environnement et un quart d'entre eux se sont mis à utiliser ces fonctionnalités. Une bonne surprise fut notamment lorsque deux étudiants ont utilisé la PréAO et réalisé le diaporama de leur exposé avec.

J'ai donc vu un jour que les étudiants avaient partagé avec moi leur exposé. Lorsque l'on partage un document on a le choix que ce soit en lecture ou en tant que collaborateur. Les étudiants qui ont partagé leur exposé en lecture avec moi m'ont permis de le consulter uniquement, les autres de le modifier.

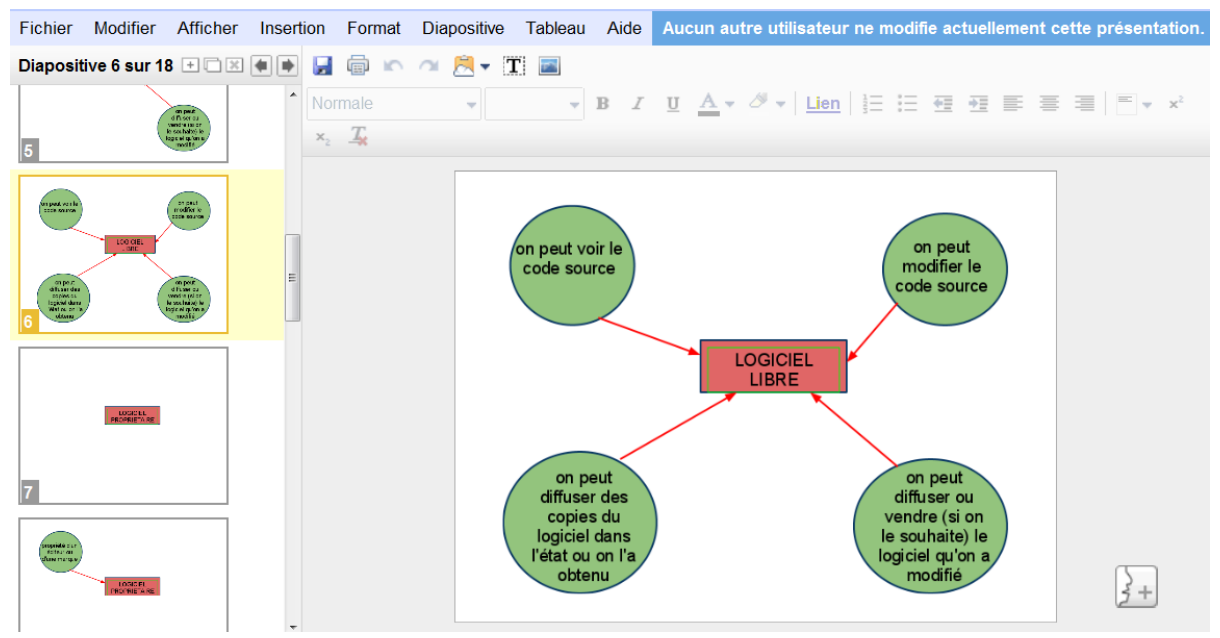

*Figure 10. Exposé sur les logiciels d'un étudiant*

L'avantage de cette solution c'est d'éviter les échanges de documents avec toutes les contraintes de format que cela peut engendrer.

Quelques étudiants ont également utilisé le traitement de texte et en fin d'année l'un d'entre eux à pris l'initiative de mettre en ligne les documents officiels du BTS qu'il avait retranscrits. Ainsi chacun a pu réutiliser le document exemple. C'est une réaction que j'ai trouvé particulièrement satisfaisante et qui a créé de l'autonomie dans le groupe qui s'est géré seul car je n'étais plus la source des documents partagés de la section.

#### **Liens**

Voici quelques liens à propos de la solution mise en place :

- ‐ S'inscrire à Gmail : [http://www.google.fr](http://www.google.fr/)
- ‐ S'initier aux services en ligne Google : http://www.creg.ac‐[versailles.fr/spip.php?article369](http://www.creg.ac-versailles.fr/spip.php?article369)

#### **Bilan**

Notre filière technologique permet, favorise l'usage des outils de communication dans nos pratiques pédagogiques. S'il y a bien un endroit où l'outil doit s'imposer c'est dans les enseignements d'économie et gestion ; l'outil comme le véhicule de la formation dispensée. Les élèves, les étudiants ne doivent plus seulement apprendre à se servir des TIC dans des situations contextualisées, préparées par les enseignants, mais utiliser les TIC pour apprendre, se former.

Il faut savoir sortir de sa classe de cours et utiliser l'espace de cours et l'espace en ligne de façon complémentaire.

Ainsi cette année scolaire m'a conduit à sortir de ma classe de cours et déporter l'espace d'enseignement sur internet. Chaque cours se déroule en deux temps complémentaires : la séquence de cours comprend ce qui se déroule dans la classe qui est l'action de l'enseignant en présentiel et la partie sur internet en ligne. Les étudiants ont bien compris l'utilité de ces deux versants :

Dans la classe leur attention est portée sur la découverte d'une notion, sur l'évaluation de leurs compétences (exercices, devoirs…) et l'égrégore constitué par le groupe permet de définir les concepts ;

‐ En ligne leur attention est centrée sur leur progression personnelle, les compléments ou les explications dont ils ont besoin, la relation personnelle avec l'enseignant, l'évaluation de leurs capacités.

Au bout de mon expérience 100% des étudiants avaient consulté le cahier de texte et s'en étaient servi (repérage d'une leçon, travail à faire la prochaine fois, récupération de fichiers source, récupération des écrans du TNI…). Le cahier de texte est devenu un vrai outil pédagogique :

Les étudiants relisent les démonstrations faites en cours pour parachever leur compréhension ;

Les étudiants récupèrent des informations pour réaliser leurs travaux personnels ou se constituer des bibliothèques d'exemples ;

Les étudiants rattrapent de chez eux les cours.

Tout au long de l'année, le site à pris sa place et les étudiants comme moi‐même avons appris à manier les deux versants des cours.

Parfois les étudiants étudient en ligne des ressources qui sont des préalables à la leçon suivante.

Parfois les cours en ligne donnent une autre approche, utile pour ceux qui ont besoin de beaucoup d'explications.

Les étudiants ont fait le bilan de l'usage qu'ils ont du site :

Un sondage d'une dizaine d'items a été mis en ligne demandant de les noter entre 1 (désaccord avec la proposition) et 5 (pleinement d'accord avec la proposition).

Dans la classe, l'attention est portée sur la découverte des notions.

En ligne, chacun s'attache à sa progression individuelle.

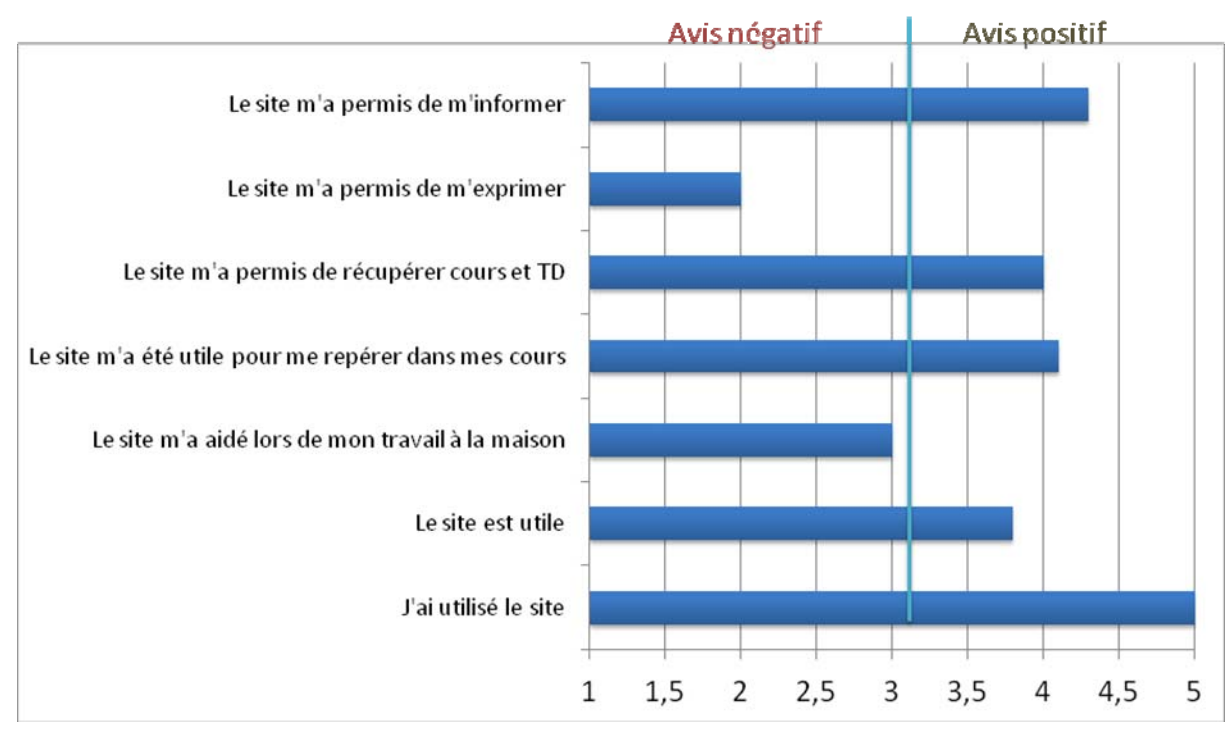

*Figure 11. Sondage réalisé auprès des étudiants, note de 1 (négative) à 5 (positive).*

Ce qui m'a interpelé c'est que le site a bien été utile pour informer les étudiants et leur permettre de se tenir à jour dans leurs cours. C'était une demande de leur part depuis longtemps et cela se retrouve dans le taux d'utilisation du site et sa note globale. Mais ce n'est pas tout à fait satisfaisant car les étudiants déplorent qu'ils n'aient pu s'exprimer ou créer / faire remonter de l'information.

C'est une remarque que l'on trouve dans leurs commentaires :

« Ce site est utile lors de l'absence d'élève afin de récupérer les cours ; de plus, les exercices sont disponibles *dessus, donc l'entrainement est facilité »*

« Ce site m'est utile dans le sens où on pouvait s'informer facilement en ce qui concerne les changements *d'emploi du temps, les notes des BTS Blanc et autres informations diverses. Il m'aurait été encore plus utile si j'avais perdu ou manqué certains cours ! »*

*« Bien, mais manque de dialogue : le site ne marche réellement que dans un sens. »*

*« Avoir la possibilité de déposer des documents t'elle que nos PTI, Exercice ou autre.* Avoir la possibilité de dialoquer autremnet que par e-mail, car des fois, l'information peut intéresser plus *d'une personne. »*

« Créer un espace où les uns et les autres (entre autres les élèves) pourraient communiquer, partager des *informations, des documents, des fichiers, des travaux...*

*Éventuellement, rajouter un espace d'informations concernant les différentes écoles recommandées par les enseignants (avec leur avis, leur conseil) pour la poursuite d'étude après le BTS. »*

« Je trouve qu'il est très bien parce que j'ai pu reprendre des anciens cours et tp pour relire et retravailler *dessus. »*

## **Conclusion**

En guise de conclusion générale, nous proposons quatre points qui se dégagent :

Les élèves se sont sentis impliqués dans nos deux projets car ils avaient le sentiment de pouvoir agir dans la construction de leurs savoirs. Ils participent et contribuent à quelque chose qui valorise tous les types de personnalités.

‐ Ils ont tous constaté qu'une fenêtre s'ouvrait sur un autre espace d'apprentissage. Un espace qui complète l'apprentissage dans un cadre différent qui ne mobilise pas forcément les mêmes aptitudes : l'entrée par la technologie et avec des supports dématérialisés stimule différemment les élèves.

‐ Dans sa classe, l'enseignant est le chef d'orchestre qui essaye de créer l'harmonie où la contribution de chacun conduit à l'acquisition de savoirs, savoir‐faire. L'utilisation d'un espace collaboratif change les paramètres de la communication où l'aspect formel est différent, le temps n'est plus géré de la même façon, chacun est face à l'enseignant et n'est plus un des élèves de la classe.

La conséquence des points précédents est que l'élève dispose d'une autre façon de se former et de s'évaluer. Les insuffisances des cours effectués dans le cadre de la classe sont levées, il y a une continuité de la formation qui se fait aussi à la maison. On atteint un grand niveau d'individualisation puisque les élèves ne se mesurent plus uniquement face au groupe mais face à l'enseignant qui peut lui donner des conseils personnels hors champs de la classe.

On a tous connu ces élèves qui restent un peu après le cours pour avoir l'attention particulière de l'enseignant et essayer de lire dans les yeux de son enseignant ce qu'il vaut. L'espace collaboratif n'enlève pas cette relation privilégiée mais en crée une autre offerte à tous les élèves.

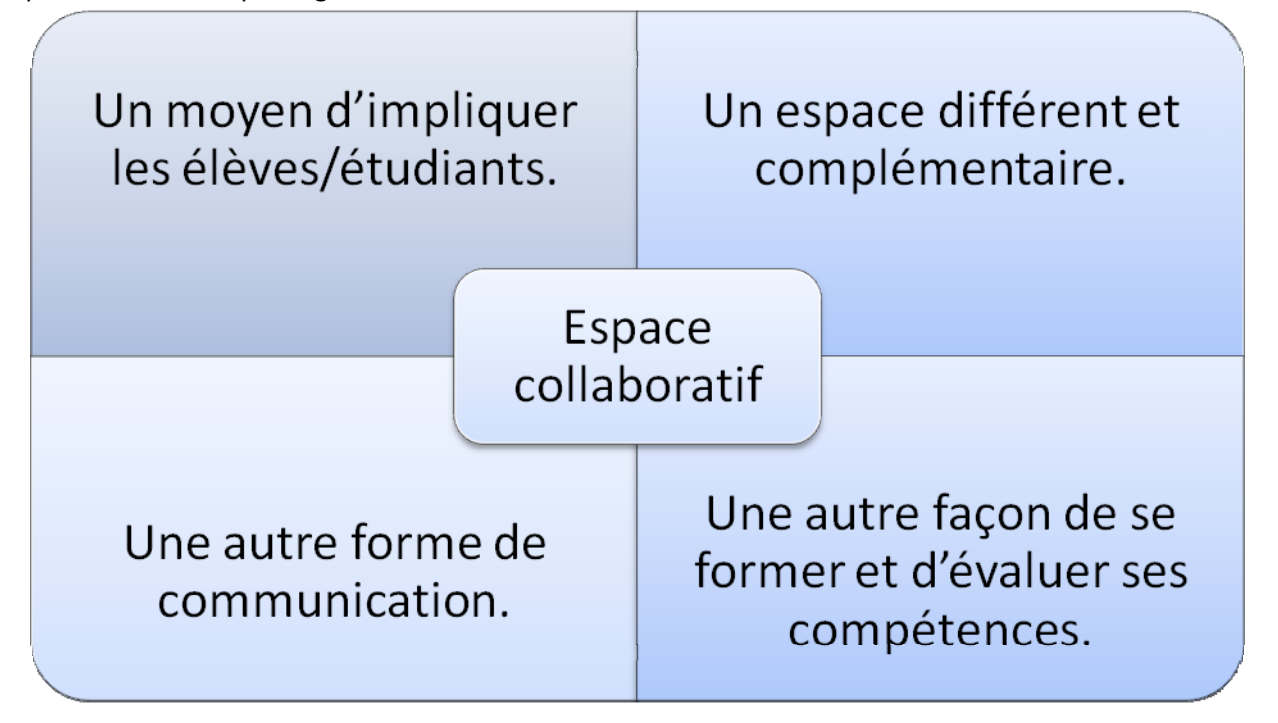